## **Pocket Series Optical Drive Parts**

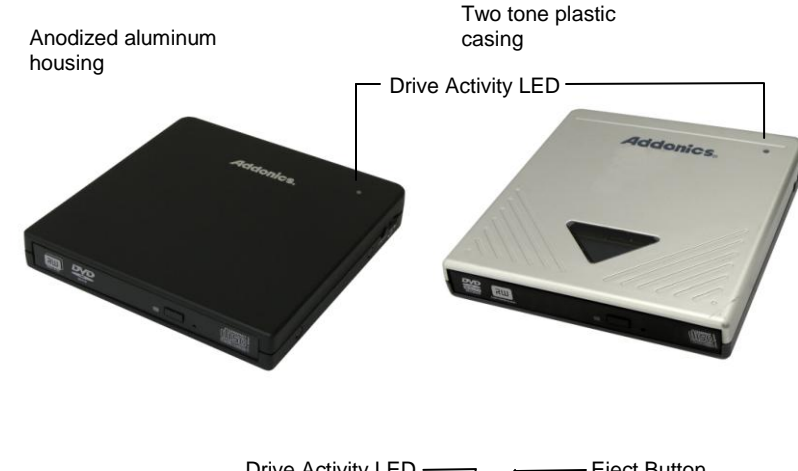

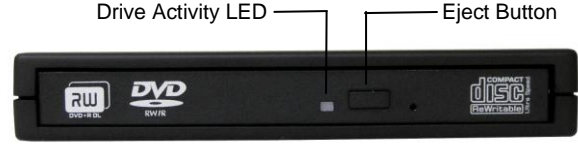

User's Guide

**Addonics T E C H N O L O G I E S**

**Pocket eSATA/USB DVD-RRW**

**PDRWUE & AEPDRRWUE**

#### **FCC Warning Statement**

This equipment has been tested and found to comply with the limits for a class B digital device pursuant to Part 15 of the FCC rules. These limits are designed to provide reasonable protection against harmful interference in a residential installation. This equipment generates, uses and can radiate radio frequency energy. If not installed and used in accordance with the instructions, it may cause harmful interference to radio communications. However, there is no guarantee that interference will not occur in a particular installation. If the equipment does cause harmful interference to radio or television reception, which can be determined by turning the equipment on and off, the user is encouraged to try and correct the interference by one or more of the following suggestions.

Reorient or relocate the receiving antenna

Increase the distance between the equipment and the receiver

Connect the equipment to a different power outlet other than the one where receiver is connected

Consult a certified television or radio technician

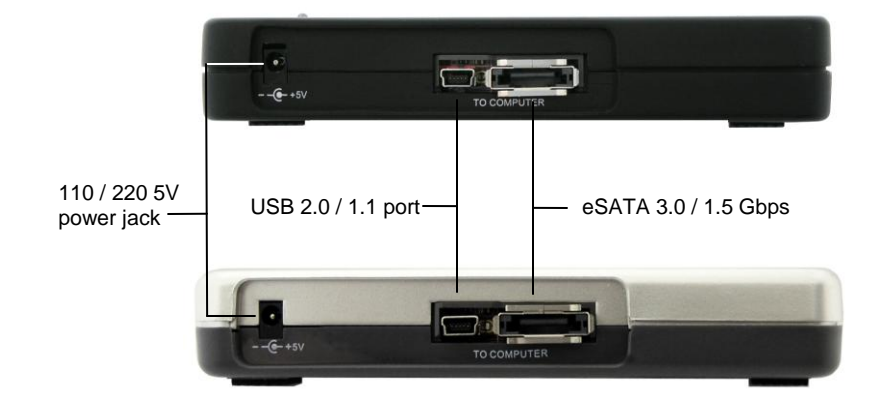

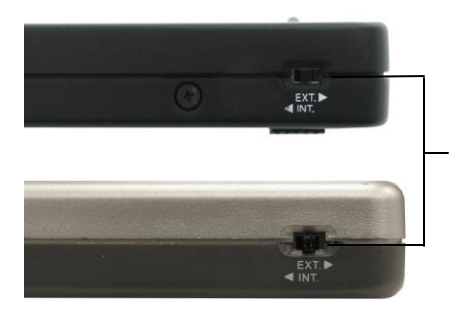

Switch between internal power through USB connection or external power using included USB power cable or 110/220 5V power adapter

# **3 Switch Modes**:

- **INT** Used when using USB bus power (Left position) Green LED lights up
- **OFF** Pocket Drive is turned OFF (Middle position)
- **EXT** Used when using External Power adapter (Right position) Green LED lights up
- Note: It is recommended to use the external power adapter when burning Cd's or DVD's. The switch must be positioned in EXT mode. To read CD or DVD's it is fine to use USB bus power and the switch is in INT mode.

The Addonics Driver Disk included with the product is for Windows 98 & 98SE drivers only.

# **Software Installation**

# **DVD and CD Copying Software Installation:**

- 1. Load the DVD and CD Copying Disc onto the CD-ROM or DVD-/+R/RW drive.
- 2. Click on the Install Button to start installation process.
- 3. Follow the On screen Wizard for installation.
- 4. Wait for a few seconds to finish the installation.
- 5. Restart the system when prompted.
- 6. You may now burn CD or DVD disc.

Note: Serial Number or CD key can be found on the CD sleeve if prompted.

Please read the On-Line Help of the software for all the detail commands and features of the software.

# **Technical Support**

If you need assistance to get your unit functioning properly, please call Addonics Technical Support. Our technical staff will be happy to assist you, but they will need your help to do so. Calling the technical support staff without all the proper information can be both time consuming and frustrating. Here are some tips to help you out:-

> MODEL NUMBER – Please have this number on hand. SYSTEM INFORMATION – Type of computer, peripherals, etc. OPERATING SYSTEM – What version of Windows WHAT'S THE TROUBLE? – Give enough information about your problem so that we can recreate and diagnose it.

### **FREE Software Drivers for all Addonics Technologies Products are available 24 hours per day at the World Wide Web Site:** www.addonics.com

## **Contact Information**

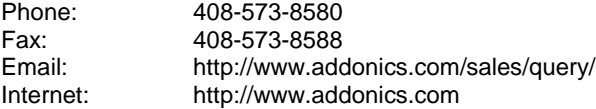

#### **TECHNICAL SUPPORT**

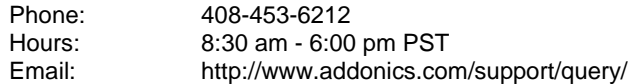